# DIVISION OF BUSINESS AFFAIRS

DISCOVER<br>YOUR PURPOSE

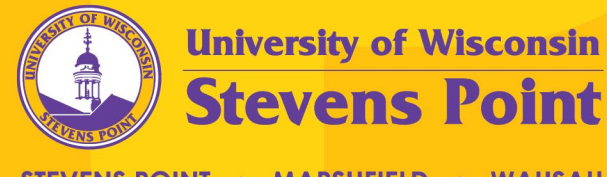

STEVENS POINT . MARSHFIELD . WAUSAU

#### Before We Get Started…

- This training session will be recorded for future access
	- Will be posted at:

<https://www.uwsp.edu/FO/Pages/Training-Opportunities.aspx>

- Please remember to mute your microphone
- Please raise your hand or use the 'chat' feature if you have any questions throughout the presentation
- There will also be time after the presentation for questions

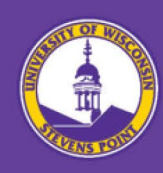

## **Cost Transfer Tool (CTT)**

Presented by: General Ledger

Date: January 2022

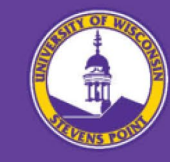

#### Core Service Team (CST) Accounting Support Contacts

#### • **Robyn Bolton, Assistant Controller**

- Contact Information: (715) 346-4691 or [rbolton@uwsp.edu](mailto:rbolton@uwsp.edu)
- CST Divisions > Executive, University Wide, and Business Affairs

#### • **Nick Brandenburg, Accountant II**

- Contact Information: (715) 346-2034 or [nbranden@uwsp.edu](mailto:nbranden@uwsp.edu)
- CST Divisions > Advancement, Marketing & Enrollment, Academic Affairs, IT, COLS, CPS, and COFAC

#### • **Adam Swanson, Accountant II**

- Contact Information: (715) 346-3080 or **aswanson@uwsp.edu**
- CST Divisions > Student Affairs, Wausau Branch, Marshfield Branch, University College, and CNR

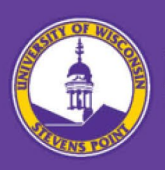

#### Post-Award Support Contacts

- **Kimber Goodwin, Grants Financial Manager**
	- Contact Information: (715) 346-4003 or [kgoodwin@uwsp.edu](mailto:kgoodwin@uwsp.edu)
- **Heather Reichoff, Financial Specialist II**
	- Contact Information: (715) 346-4004 or [hreichof@uwsp.edu](mailto:hreichoff@uwsp.edu)

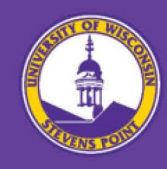

#### Agenda

- Overview
- Features
- Non-Salary Cost Transfer via WISER
- Non-Salary Cost Transfer in CTT
- Salary Cost Transfer
- Approving Cost Transfers
- Q&A

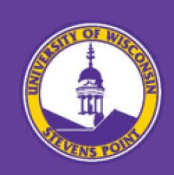

### Overview

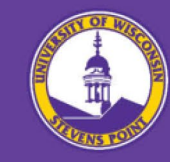

### Overview

The Cost Transfer Tool (CTT) is designed to make a balanced transfer of accounting from one funding source to another.

CTT will replace email requests to General Ledger for all salary and non-salary expense transfers effective **February 1, 2022**. Not in scope for this implementation are budget and revenue transfers.

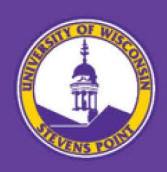

#### Features

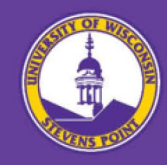

### Features

- Captures necessary metadata about the transfer
- Ability to select transactions directly from WISER
- Validation of the data
- Custom workflow system
- Non-salary cost transfers (NSCTs) are automatically interfaced to the General Ledger via the Journal Entry Tool (JET) upon approval
- Reporting features
- Integration to WISER

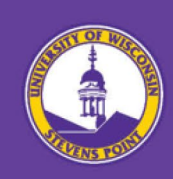

### Non-Salary Cost Transfer

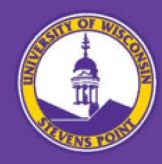

### Non-Salary Cost Transfer Examples

- Pro-Travel Card Expenses
- P-Card expenses
- Accounts Payable expenses
- Expense Module expenses
- GL journal entries
- IT expenses
- IUJ expenses
- Mail charges
- Printing and Design charges
- Facilities charges
- Telephone charges
- Transportation charges

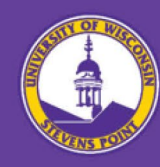

#### Non-Salary Cost Transfer – Not Included

- Revenue Transfer Account Code Starts with 9XXX
	- Most BURSAR journal entries
- New Chargebacks Not recorded in WISER yet
- GPR Budget Transfers

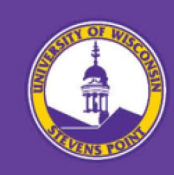

## Non-Salary Cost Transfer via WISER

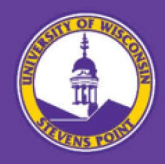

#### Non-Salary Cost Transfer via WISER

#### • Can initiate via a link in WISER

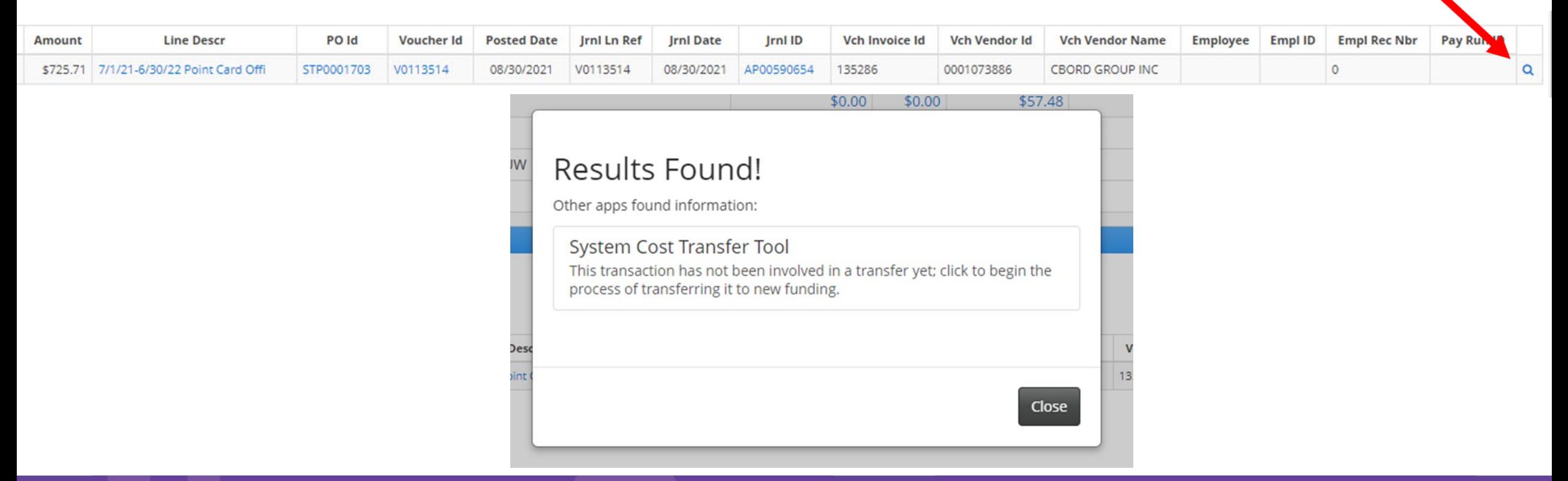

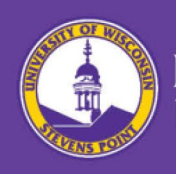

### Non-Salary Cost Transfer in CTT

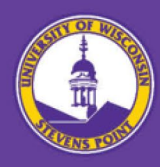

#### Non-Salary Cost Transfer – Demo

- Single Expense 1 department to 1 department
- Single Expense 1 department to multiple departments
- Multiple Expenses
- From WISER

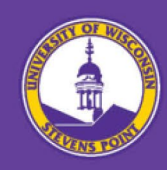

## Salary Cost Transfer

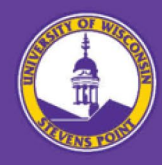

#### Salary Cost Transfer

- 1. Locate payment in WISER
- 2. Select magnifying glass to access CTT
- 3. Home > Create Salary Transfer
- 4. Enter details/justification for transfer and employee
- 5. Create
- 6. Select pay-runs that need to be transferred and add any additional documents
- 7. Enter new account you want the salary expense transferred to
- 8. Submit for approval

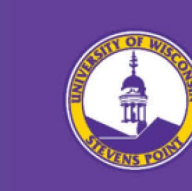

## Approving Cost Transfers

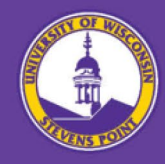

## Approving Cost Transfers

- 1. CTT Homepage "Transfers I need to sign"
- 2. Select transfer request then navigate to "Approvals" tab
- 3. Enter any approval comments and select who should be notified
- 4. Select "Approve" button

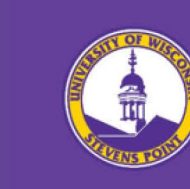

### Resources

Training sessions will be recorded for those that aren't able to make it to either of the live sessions and a link to the recordings as well as the following resources below will be available from the Department Account Manager Resources page (Journals/Transfers tab) on the Financial Operations website shortly thereafter.

[Link to Cost Transfer Tool](https://ct.sfs.services.wisc.edu/) (Not available until February 1st)

[Cost Transfer Tool –](https://www.uwsp.edu/FO/Documents/Cost%20Transfer%20Tool%20-%20Overview%20-%20Modified.pdf) Overview

[Non-Salary Cost Transfer in CTT](https://www.uwsp.edu/FO/Documents/Updated%20NonSalary%20Cost%20Transfer%20in%20CTT%20Training%20Manual.pdf)

[Non-Salary Cost Transfers via WISER](https://www.uwsp.edu/FO/Documents/Updated%20NonSalary%20Cost%20Transfers%20via%20WISER%20TrainingManual.pdf)

[Approving Non-Salary Transfers](https://www.uwsp.edu/FO/Documents/Updated%20NonSalary%20Approver%20in%20CTT%20TrainingManual.pdf)

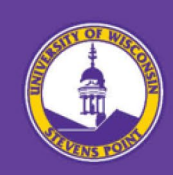

### Questions?

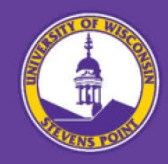